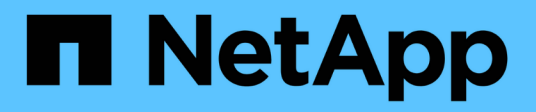

# **Protezione dei dati per la virtualizzazione OpenShift**

NetApp Solutions

NetApp May 03, 2024

This PDF was generated from https://docs.netapp.com/it-it/netapp-solutions/containers/rh-osn\_use\_case\_openshift\_virtualization\_dataprotection\_overview.html on May 03, 2024. Always check docs.netapp.com for the latest.

# **Sommario**

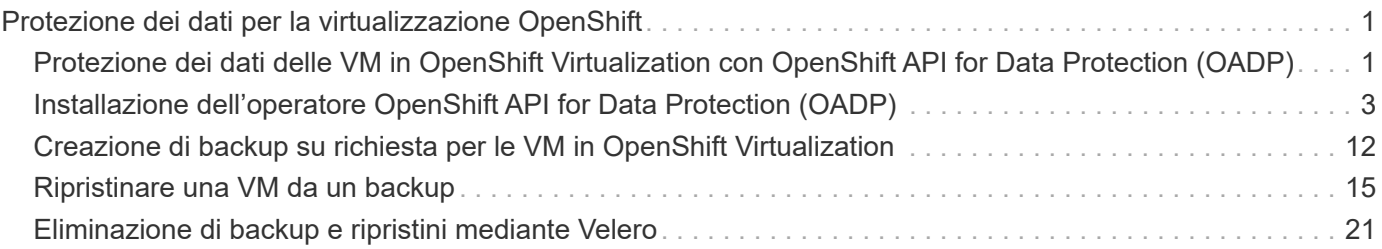

# <span id="page-2-0"></span>**Protezione dei dati per la virtualizzazione OpenShift**

# <span id="page-2-1"></span>**Protezione dei dati delle VM in OpenShift Virtualization con OpenShift API for Data Protection (OADP)**

Autore: Banu Sundhar, NetApp

Questa sezione del documento di riferimento fornisce dettagli per la creazione di backup di macchine virtuali utilizzando l'API OpenShift per la protezione dei dati (OADP) con Velero su NetApp ONTAP S3 o NetApp StorageGRID S3. I backup dei volumi persistenti (PVS) dei dischi della macchina virtuale vengono creati utilizzando gli Snapshot CSI Astra Trident.

Le macchine virtuali nell'ambiente di virtualizzazione OpenShift sono applicazioni containerizzate che vengono eseguite nei nodi di lavoro della piattaforma container OpenShift. È importante proteggere i metadati delle macchine virtuali e i dischi persistenti delle macchine virtuali, in modo che in caso di perdita o danneggiamento possano essere ripristinati.

I dischi persistenti delle macchine virtuali di virtualizzazione OpenShift possono essere sottoposti a backup dallo storage ONTAP integrato nel cluster OpenShift utilizzando ["CSI Astra Trident".](https://docs.netapp.com/us-en/trident/) In questa sezione usiamo ["OpenShift API per la protezione dei dati \(OADP\)"](https://docs.openshift.com/container-platform/4.14/backup_and_restore/application_backup_and_restore/installing/installing-oadp-ocs.html) Per eseguire il backup delle VM, inclusi i relativi volumi di dati su

- Storage a oggetti ONTAP
- StorageGRID

Quindi, eseguiamo il ripristino dal backup quando necessario.

OADP consente il backup, il ripristino e il disaster recovery delle applicazioni su un cluster OpenShift. I dati che possono essere protetti con OADP includono oggetti risorsa Kubernetes, volumi persistenti e immagini interne.

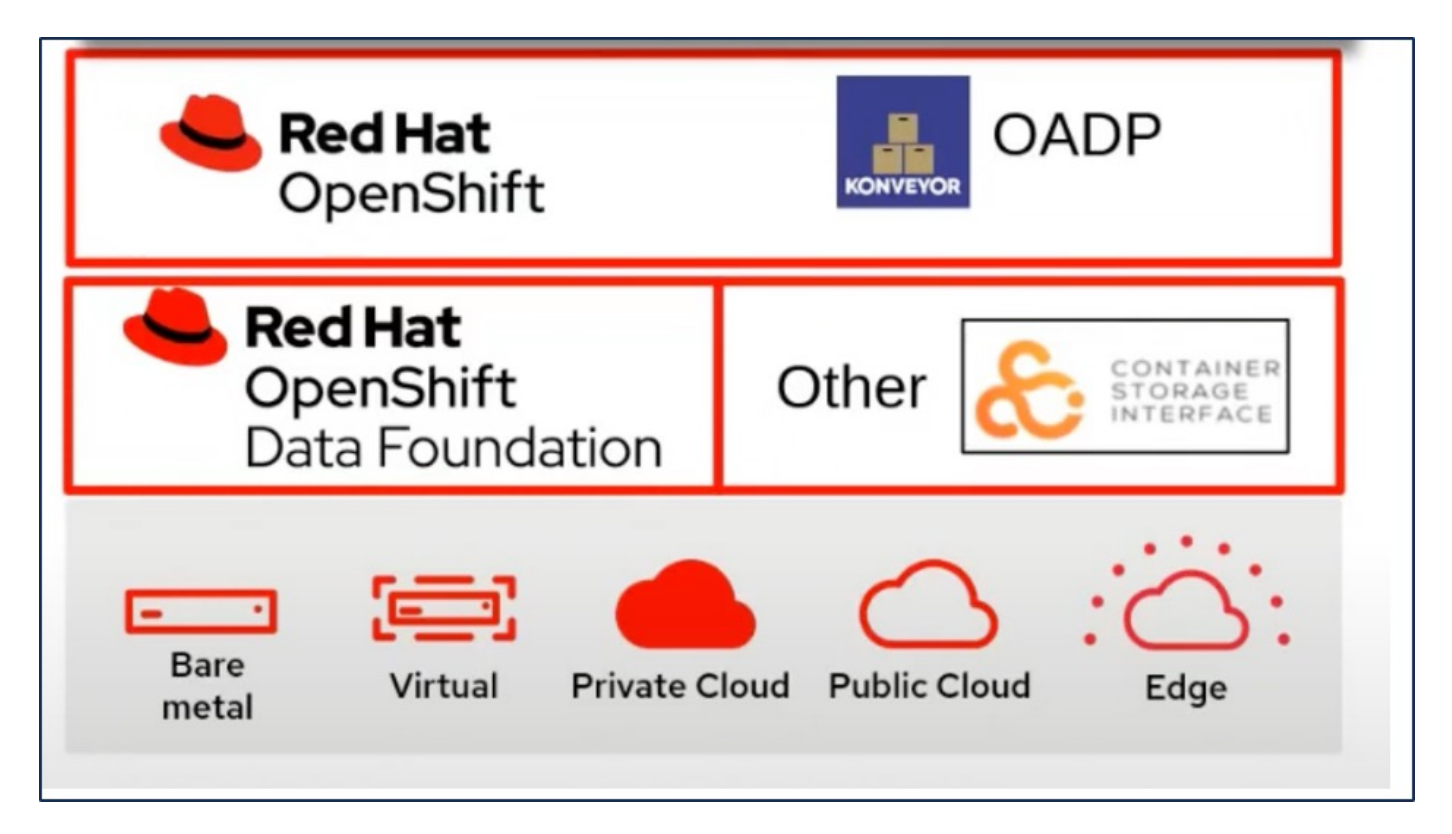

Red Hat OpenShift ha sfruttato le soluzioni sviluppate dalla comunità OpenSource per la protezione dei dati. ["Velero"](https://velero.io/) È uno strumento open-source per eseguire backup e ripristino in tutta sicurezza, eseguire disaster recovery e migrare risorse del cluster e volumi persistenti di Kubernetes. Per utilizzare Velero facilmente, OpenShift ha sviluppato l'operatore OADP e il plugin Velero per integrarsi con i driver di storage CSI. Il nucleo delle API OADP esposte si basa sulle API di Velero. Dopo aver installato e configurato l'operatore OADP, le operazioni di backup/ripristino che possono essere eseguite si basano sulle operazioni esposte dall'API Velero.

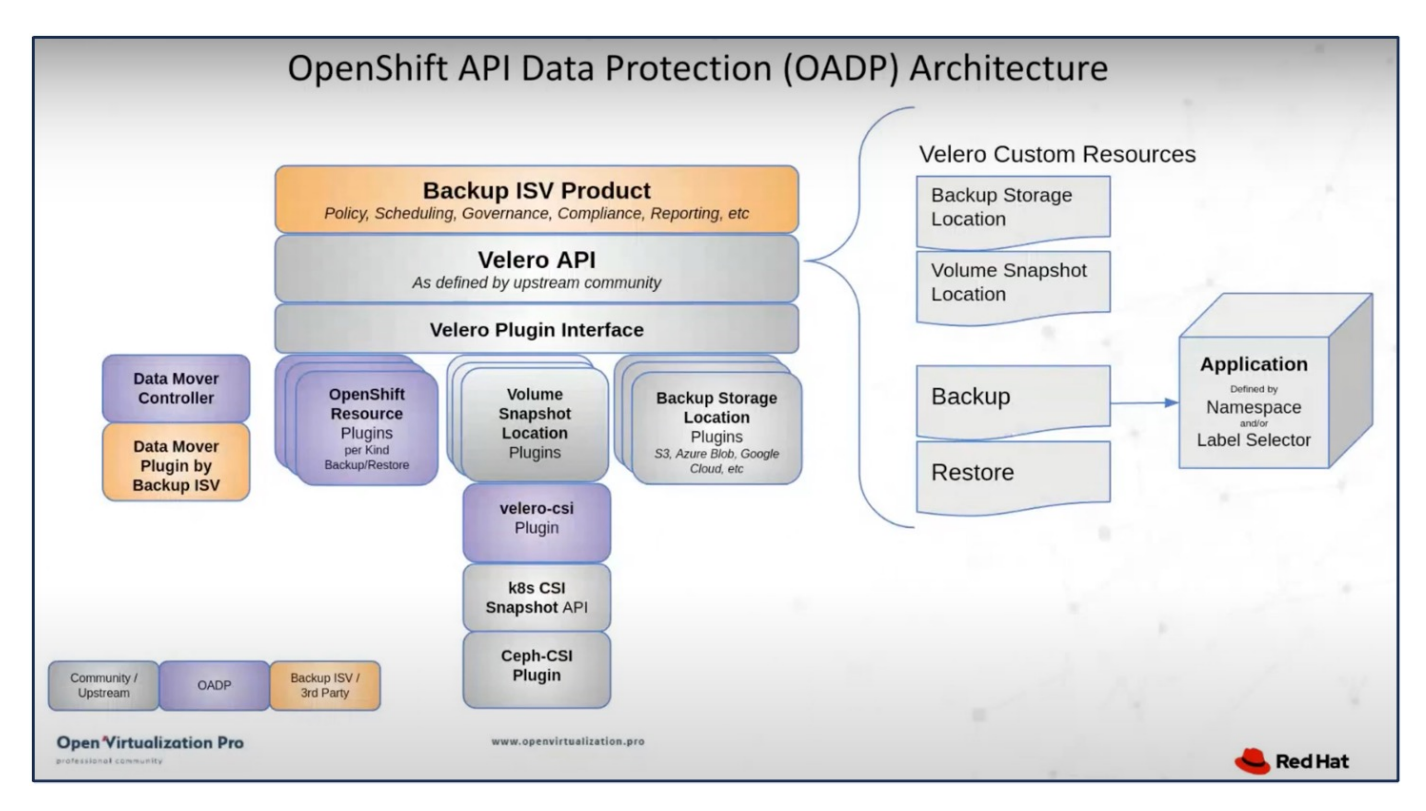

OADP 1,3 è disponibile dall'hub operatore del gruppo OpenShift 4,12 e versioni successive. Dispone di un

Data Mover integrato che può spostare gli snapshot di volume CSI in un archivio di oggetti remoto. In questo modo è possibile ottenere portabilità e durata spostando le snapshot in una posizione di storage a oggetti durante il backup. Le snapshot sono quindi disponibili per il ripristino dopo un disastro.

#### **Di seguito sono riportate le versioni dei vari componenti utilizzati per gli esempi di questa sezione**

- Gruppo OpenShift 4,14
- OpenShift Virtualization installato tramite OperatorOpenShift Virtualization Operator fornito da Red Hat
- OADP Operator 1,13 fornito da Red Hat
- Velero CLI 1,13 per Linux
- Astra Trident 24,02
- ONTAP 9,12

```
"CSI Astra Trident"
"OpenShift API per la protezione dei dati (OADP)"
"Velero"
```
# <span id="page-4-0"></span>**Installazione dell'operatore OpenShift API for Data Protection (OADP)**

### **Prerequisiti**

- Un cluster Red Hat OpenShift (versione successiva alla 4,12) installato in un'infrastruttura bare-metal con nodi di lavoro RHCOS
- Un cluster NetApp ONTAP integrato con il cluster utilizzando Astra Trident
- Un backend Trident configurato con una SVM sul cluster ONTAP
- StorageClass configurato sul cluster OpenShift con Astra Trident come provisioner
- Classe Snapshot Trident creata nel cluster
- Accesso cluster-admin al cluster Red Hat OpenShift
- Accesso amministrativo al cluster NetApp ONTAP
- Operatore di virtualizzazione OpenShift installato e configurato
- VM implementate in uno spazio dei nomi su OpenShift Virtualization
- Una workstation di amministrazione con tridentctl e oc tools installati e aggiunti al percorso dei dollari

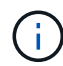

Se si desidera eseguire un backup di una macchina virtuale quando è in esecuzione, è necessario installare l'agente guest QEMU su tale macchina virtuale. Se si installa la macchina virtuale utilizzando un modello esistente, l'agente QEMU viene installato automaticamente. QEMU consente all'agente ospite di disattivare i dati in-flight nel sistema operativo guest durante il processo di snapshot ed evitare possibili danneggiamenti dei dati. Se QEMU non è installato, è possibile arrestare la macchina virtuale prima di eseguire un backup.

### **Procedura per l'installazione dell'operatore OADP**

1. Andare all'Operator Hub del cluster e selezionare Red Hat OADP operator. Nella pagina Installa, utilizzare tutte le selezioni predefinite e fare clic su Installa. Nella pagina successiva, utilizzare nuovamente tutte le impostazioni predefinite e fare clic su Installa. L'operatore OADP sarà installato nello spazio dei nomi

#### openshift-adp.

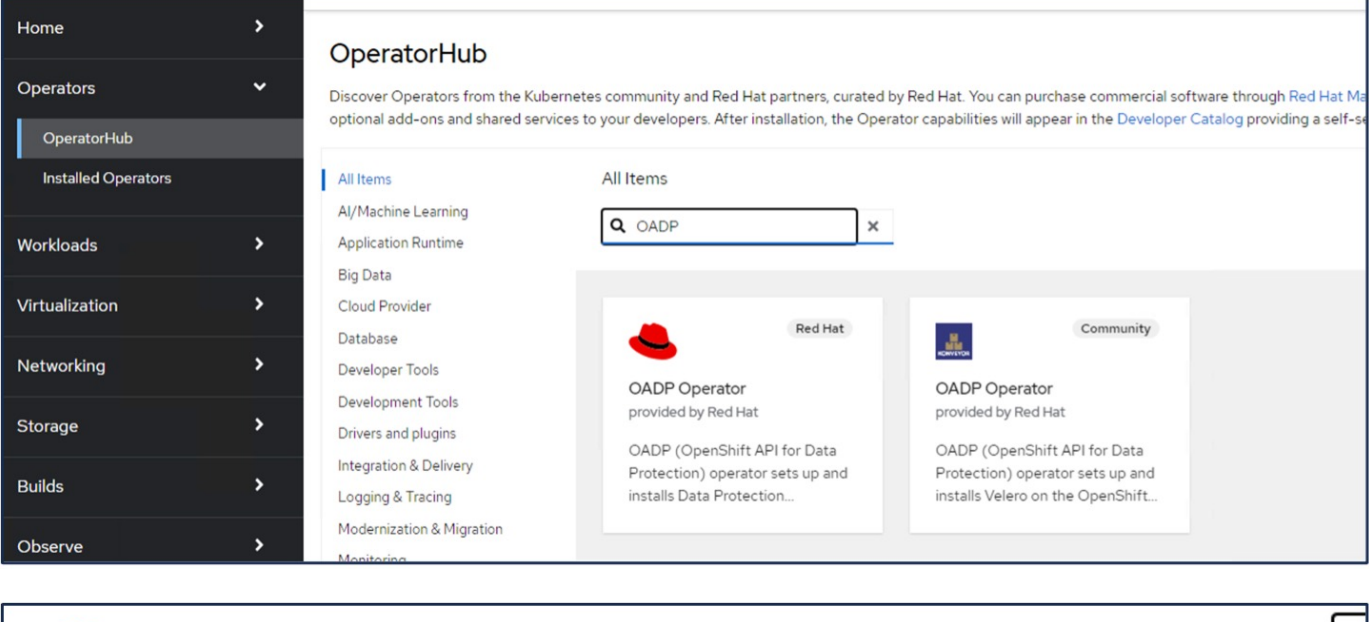

#### **OADP** Operator 1.3.0 provided by Red Hat Install Channel OpenShift API for Data Protection (OADP) operator sets up and installs Velero on the OpenShift platform, allowing users to backup and restore applications. stable-1.3  $\ddot{\phantom{0}}$ Backup and restore Kubernetes resources and internal images, at the granularity of a namespace, using a version of Velero appropriate for the installed version of OADP. Version OADP backs up Kubernetes objects and internal images by saving them as an archive file on object 1.3.0 storage. OADP backs up persistent volumes (PVs) by creating snapshots with the native cloud snapshot API or with the Container Storage Interface (CSI). For cloud providers that do not support Capability level snapshots, OADP backs up resources and PV data with Restic or Kopia. Basic Install . Installing OADP for application backup and restore Seamless Upgrades . Installing OADP on a ROSA cluster and using STS, please follow the Getting Started Steps 1-3 ○ Full Lifecycle in order to obtain the role ARN needed for using the standardized STS configuration flow via ○ Deep Insights **OLM** ○ Auto Pilot • Frequently Asked Questions Source Red Hat Provider Red Hat Infrastructure features Disconnected

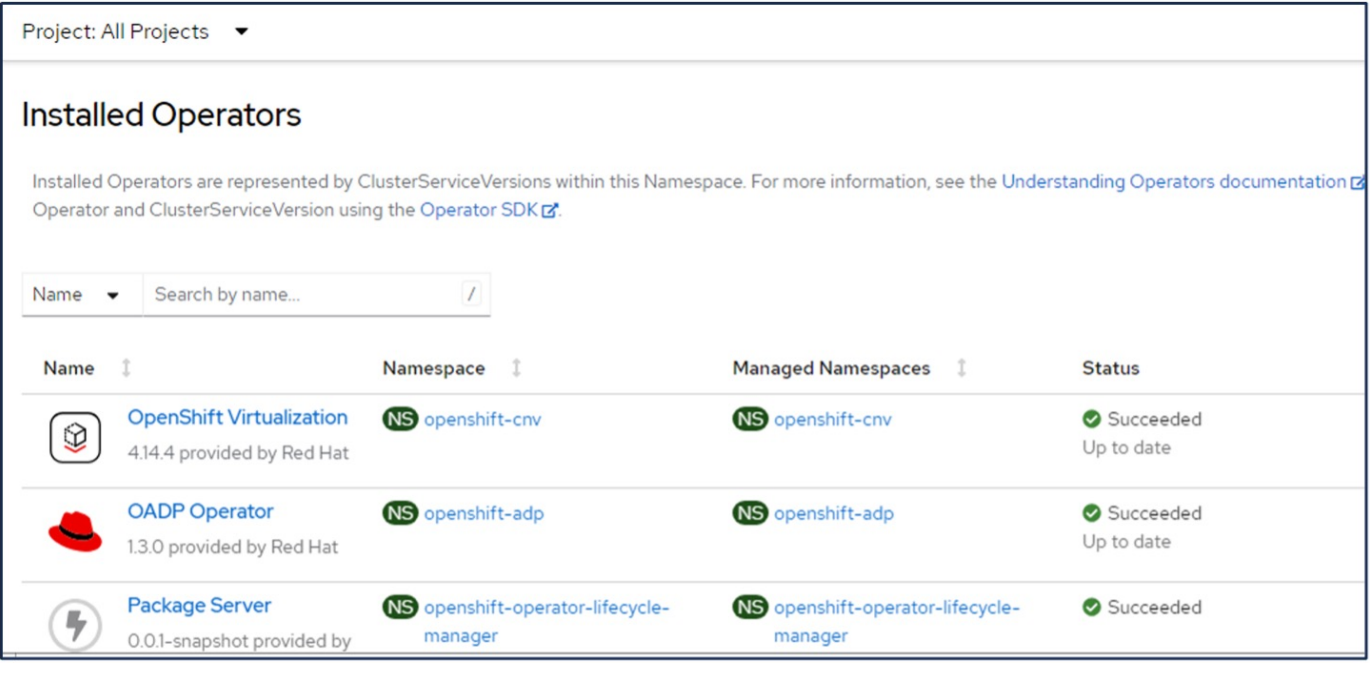

#### **Prerequisiti per la configurazione di Velero con i dettagli di ONTAP S3**

Una volta completata l'installazione dell'operatore, configurare l'istanza di Velero. Velero può essere configurato per utilizzare l'archiviazione oggetti compatibile con S3. Configurare ONTAP S3 utilizzando le procedure illustrate nella ["Sezione Gestione dello storage a oggetti della documentazione di](https://docs.netapp.com/us-en/ontap/object-storage-management/index.html) [ONTAP"](https://docs.netapp.com/us-en/ontap/object-storage-management/index.html). Per l'integrazione con Velero, sono necessarie le seguenti informazioni della configurazione di ONTAP S3.

- Un'interfaccia logica (LIF) che può essere usata per accedere a S3
- Credenziali utente per accedere a S3 che include la chiave di accesso e la chiave di accesso segreta
- Un nome bucket in S3 per i backup con autorizzazioni di accesso per l'utente
- Per un accesso sicuro all'archiviazione a oggetti, è necessario installare il certificato TLS sul server di archiviazione a oggetti.

#### **Prerequisiti per la configurazione di Velero con i dettagli di StorageGRID S3**

Velero può essere configurato per utilizzare l'archiviazione oggetti compatibile con S3. È possibile configurare StorageGRID S3 utilizzando le procedure illustrate nella ["Documentazione StorageGRID".](https://docs.netapp.com/us-en/storagegrid-116/s3/configuring-tenant-accounts-and-connections.html) Per l'integrazione con Velero, sono necessarie le seguenti informazioni della configurazione di StorageGRID S3.

- L'endpoint che può essere utilizzato per accedere a S3
- Credenziali utente per accedere a S3 che include la chiave di accesso e la chiave di accesso segreta
- Un nome bucket in S3 per i backup con autorizzazioni di accesso per l'utente
- Per un accesso sicuro all'archiviazione a oggetti, è necessario installare il certificato TLS sul server di archiviazione a oggetti.

#### **Procedura di configurazione di Velero**

• Innanzitutto, creare un segreto per una credenziale utente ONTAP S3 o per le credenziali utente StorageGRID tenant. Verrà utilizzato per configurare Velero in un secondo momento. È possibile creare un segreto dall'interfaccia CLI o dalla console Web.

Per creare un segreto dalla console Web, selezionare segreti, quindi fare clic su chiave/valore segreto. Fornire i valori per il nome della credenziale, la chiave e il valore come mostrato. Assicurarsi di utilizzare l'ID chiave di accesso e la chiave di accesso segreta dell'utente S3. Assegnare un nome appropriato al segreto. Nell'esempio seguente, viene creato un segreto con credenziali utente di ONTAP S3 denominato credenziali ontap-S3.

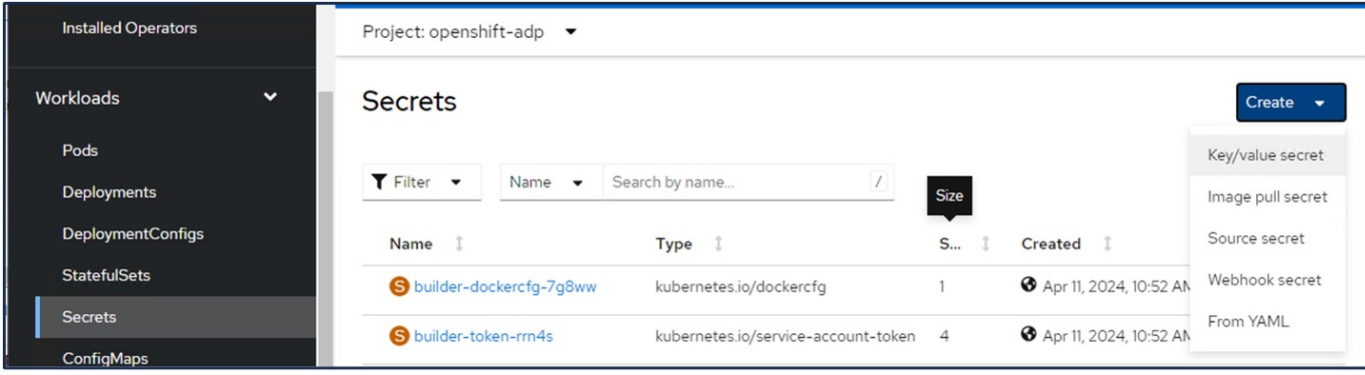

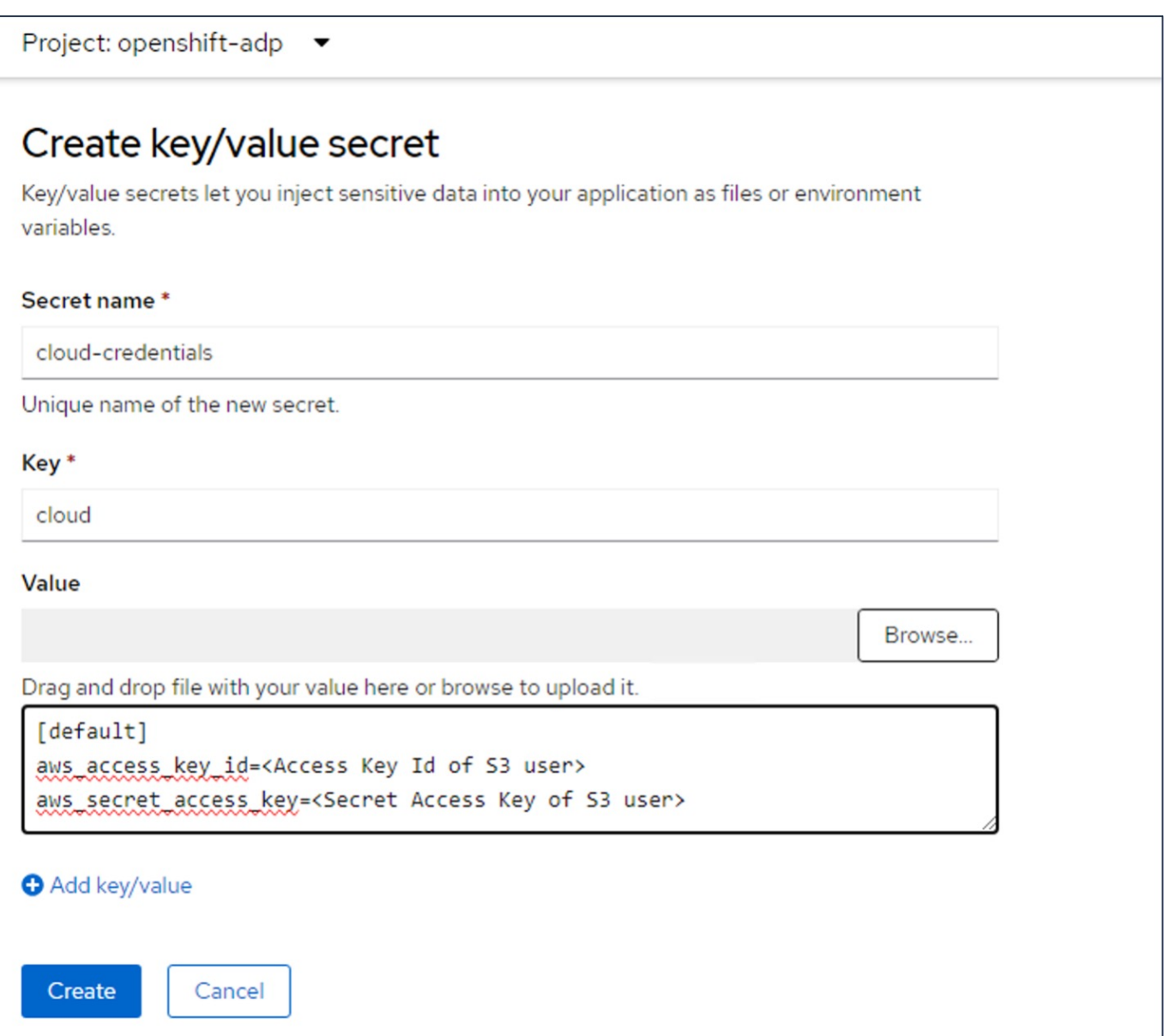

Per creare un segreto denominato sg-S3-credenziali dall'interfaccia CLI, è possibile utilizzare il seguente

comando.

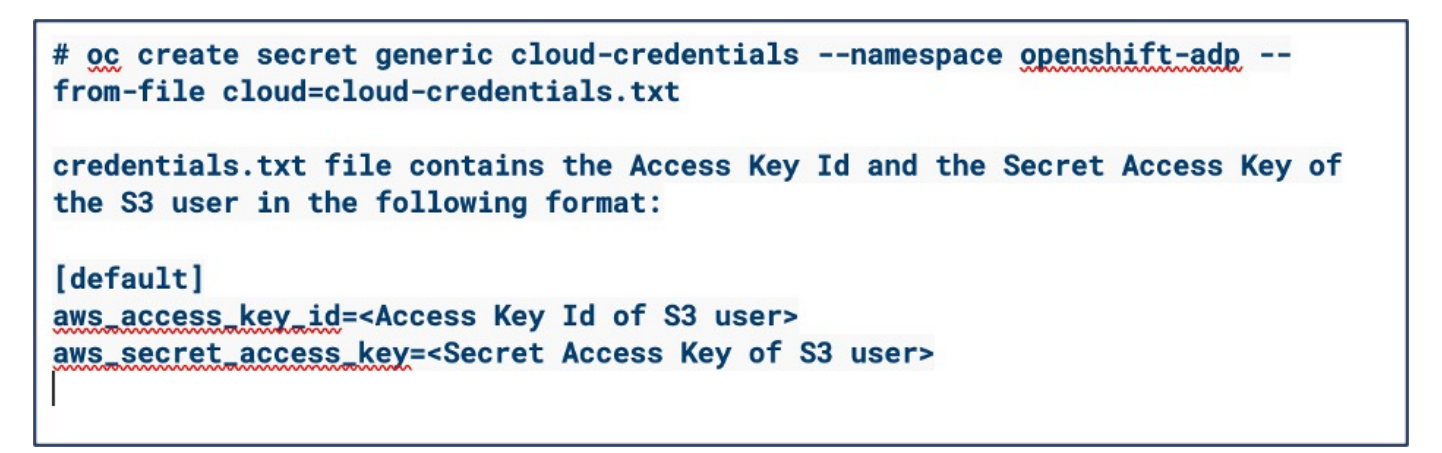

• Quindi, per configurare Velero, selezionare Installed Operators dalla voce di menu in Operators, fare clic sull'operatore OADP, quindi selezionare la scheda DataProtectionApplication.

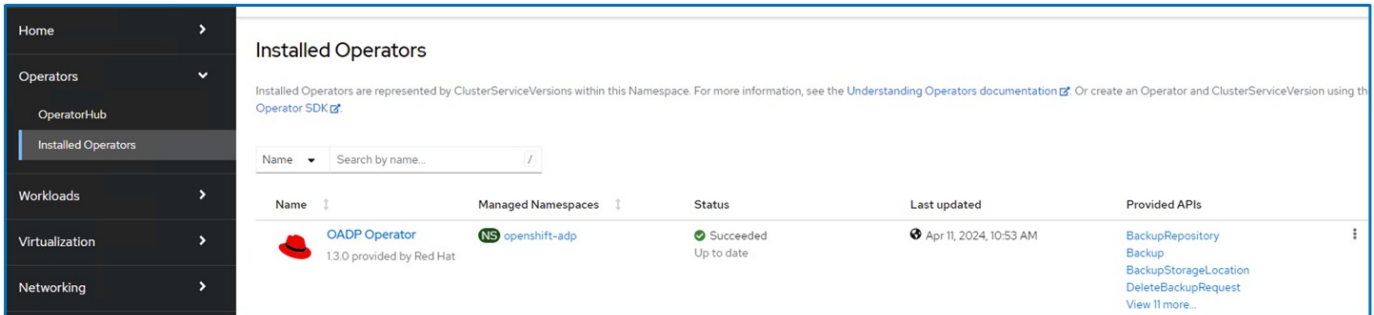

Fare clic su Create DataProtectionApplication. Nella vista modulo, specificare un nome per l'applicazione DataProtection o utilizzare il nome predefinito.

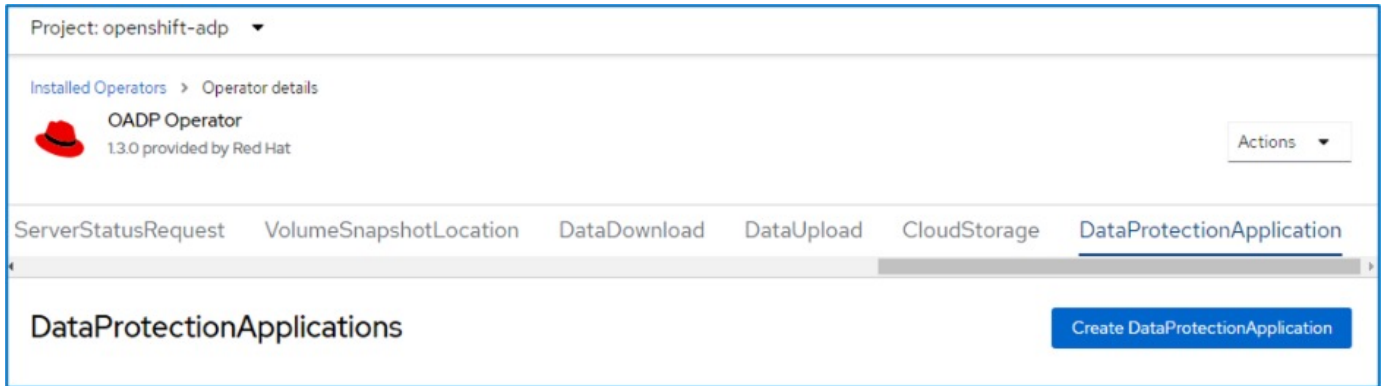

Passare ora alla visualizzazione YAML e sostituire le informazioni sulle specifiche come mostrato negli esempi di file yaml riportati di seguito.

**Esempio di file yaml per la configurazione di Velero con ONTAP S3 come backupLocation**

```
spec:
   backupLocations:
      - velero:
          config:
            insecureSkipTLSVerify: 'true' ->use this for https communication
with ONTAP S3
            profile: default
            region: us-east
          s3ForcePathStyle: 'True' ->This allows use of IP in s3URL
          s3Url: 'https://10.xx.xx.xx' ->Ensure TLS certificate for S3 is
configured
          credential:
            key: cloud
            name: ontap-s3-credentials ->previously created secret
          default: true
          objectStorage:
            bucket: velero ->Your bucket name previously created in S3 for
backups
            prefix: demobackup ->The folder that will be created in the
bucket
          provider: aws
    configuration:
      nodeAgent:
        enable: true
        uploaderType: kopia
        #default Data Mover uses Kopia to move snapshots to Object Storage
      velero:
        defaultPlugins:
          - csi ->Add this plugin
          - openshift
          - aws
          - kubevirt ->Add this plugin
```
**File yaml di esempio per la configurazione di Velero con StorageGRID S3 come backupLocation e snapshotLocation**

```
spec:
   backupLocations:
      - velero:
           config:
             insecureSkipTLSVerify: 'true'
             profile: default
             region: us-east-1 ->region of your StorageGrid system
             s3ForcePathStyle: 'True'
             s3Url: 'https://172.21.254.25:10443' ->the IP used to access S3
           credential:
             key: cloud
             name: sg-s3-credentials ->secret created earlier
           default: true
           objectStorage:
             bucket: velero
             prefix: demobackup
          provider: aws
    configuration:
      nodeAgent:
        enable: true
        uploaderType: kopia
      velero:
        defaultPlugins:
           - csi
           - openshift
           - aws
           - kubevirt
```
La sezione delle specifiche nel file yaml deve essere configurata in modo appropriato per i seguenti parametri, come nell'esempio precedente

#### **BackupLocations**

ONTAP S3 o StorageGRID S3 (con le relative credenziali e altre informazioni come mostrato in yaml) è configurato come BackupLocation predefinito per velero.

#### **SnapshotLocations**

Se si utilizzano gli snapshot Container Storage Interface (CSI), non è necessario specificare una posizione dello snapshot perché si creerà un VolumeSnapshotClass CR per registrare il driver CSI. Nel nostro esempio, si utilizza Astra Trident CSI e in precedenza si è creato VolumeSnapShotClass CR utilizzando il driver Trident CSI.

#### **Attiva plugin CSI**

Aggiungere csi ai prefaultPlugin per Velero per eseguire il backup dei volumi persistenti con gli snapshot CSI. I plug-in di Velero CSI, per eseguire il backup dei PVC supportati da CSI, sceglieranno VolumeSnapshotClass nel cluster su cui è impostata l'etichetta **velero.io/csi-volumesnapshot-class**. Per questo

• È necessario creare il tridente VolumeSnapshotClass.

• Modificare l'etichetta della classe trident-snapshotclass e impostarla su **velero.io/csi-volumesnapshot-class=true** come mostrato di seguito.

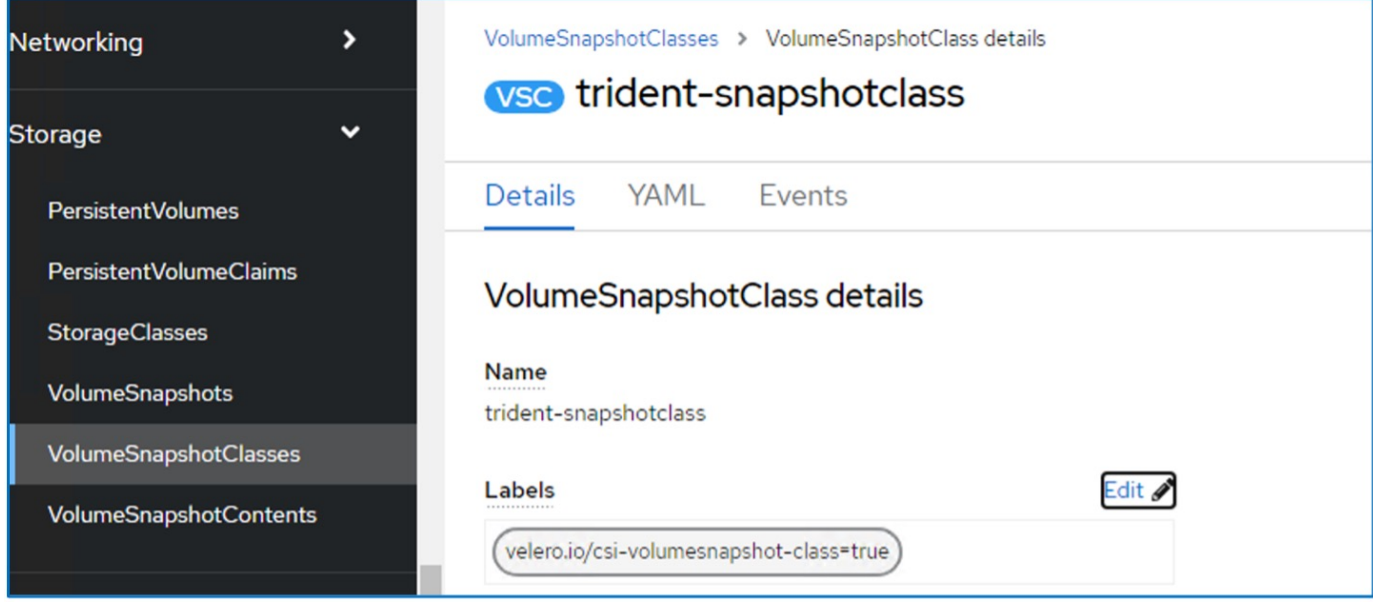

Verificare che gli snapshot possano persistere anche se gli oggetti VolumeSnapshot vengono eliminati. A tale scopo, impostare **deletionPolicy** su Retain. In caso contrario, l'eliminazione di uno spazio dei nomi perderà completamente tutti i PVC di cui è stato eseguito il backup.

```
apiVersion: snapshot.storage.k8s.io/v1
kind: VolumeSnapshotClass
metadata:
   name: trident-snapshotclass
driver: csi.trident.netapp.io
deletionPolicy: Retain
```
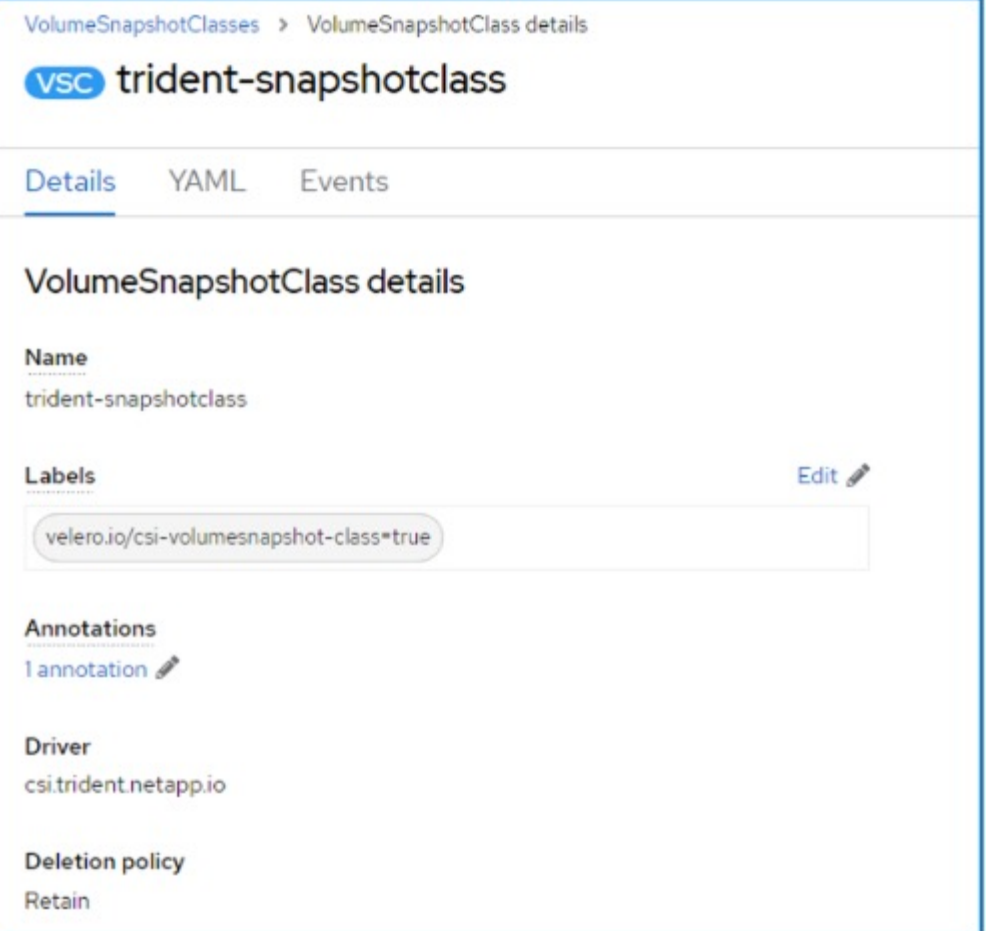

Verificare che DataProtectionApplication sia stato creato e che sia in condizioni:riconciliato.

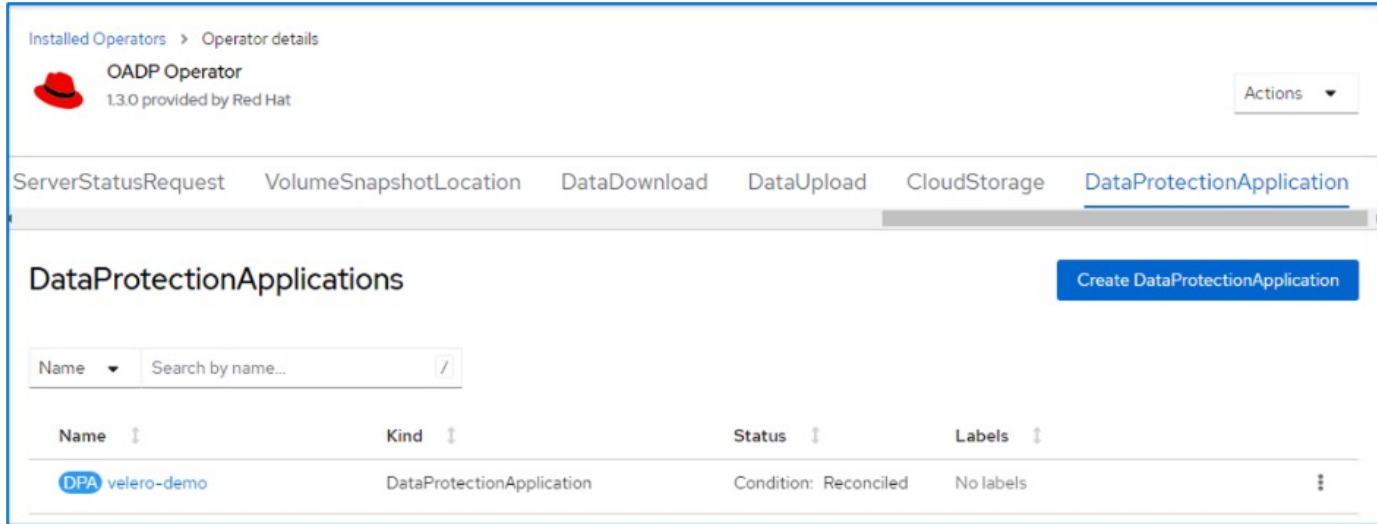

L'operatore OADP creerà un BackupStorageLocation corrispondente. Questo verrà utilizzato durante la creazione di un backup.

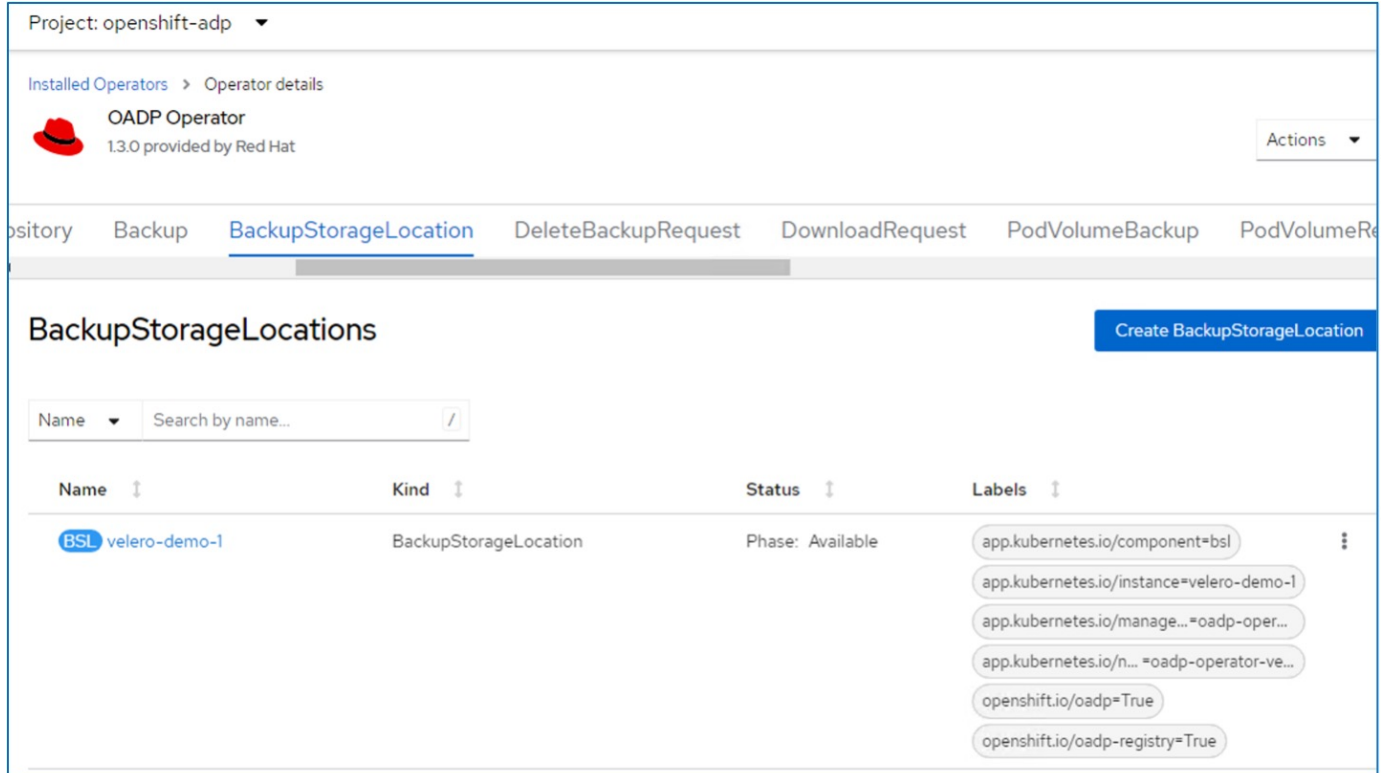

## <span id="page-13-0"></span>**Creazione di backup su richiesta per le VM in OpenShift Virtualization**

### **Procedura per creare un backup di una VM**

Per creare un backup su richiesta dell'intera VM (metadati VM e dischi VM), fare clic sulla scheda **Backup**. In questo modo viene creata una risorsa personalizzata di backup (CR). Viene fornito un yaml di esempio per creare la CR di backup. Utilizzando questo yaml, verrà eseguito il backup della VM e dei relativi dischi nello spazio dei nomi specificato. È possibile impostare parametri aggiuntivi come illustrato nella ["documentazione".](https://docs.openshift.com/container-platform/4.14/backup_and_restore/application_backup_and_restore/backing_up_and_restoring/oadp-creating-backup-cr.html)

Uno snapshot dei volumi persistenti che eseguono il backup dei dischi verrà creato dal CSI. Viene creato un backup della macchina virtuale insieme all'istantanea dei relativi dischi e memorizzato nella posizione di backup specificata nel codice yaml. Il backup rimarrà nel sistema per 30 giorni come specificato nel ttl.

```
apiVersion: velero.io/v1
kind: Backup
metadata:
    name: backup1
    namespace: openshift-adp
spec:
    includedNamespaces:
    - virtual-machines-demo
    snapshotVolumes: true
  storageLocation: velero-demo-1 -->this is the backupStorageLocation
previously created
                                        when Velero is configured.
    ttl: 720h0m0s
```
Una volta completato il backup, la sua fase viene visualizzata come completata.

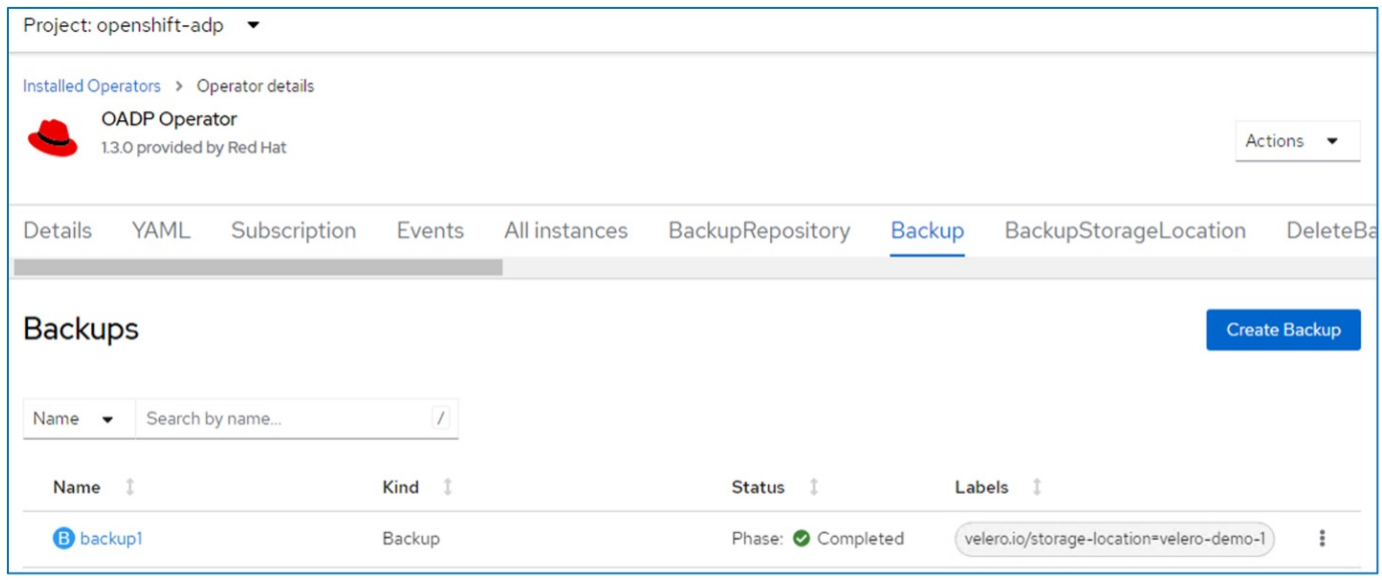

È possibile esaminare il backup nell'archiviazione a oggetti con l'aiuto di un'applicazione browser S3. Il percorso del backup viene visualizzato nel bucket configurato con il nome del prefisso (velero/demobackup). Il contenuto del backup include gli snapshot del volume, i log e altri metadati della macchina virtuale.

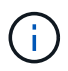

In StorageGRID, è anche possibile utilizzare la console S3 disponibile in Gestione tenant per visualizzare gli oggetti di backup.

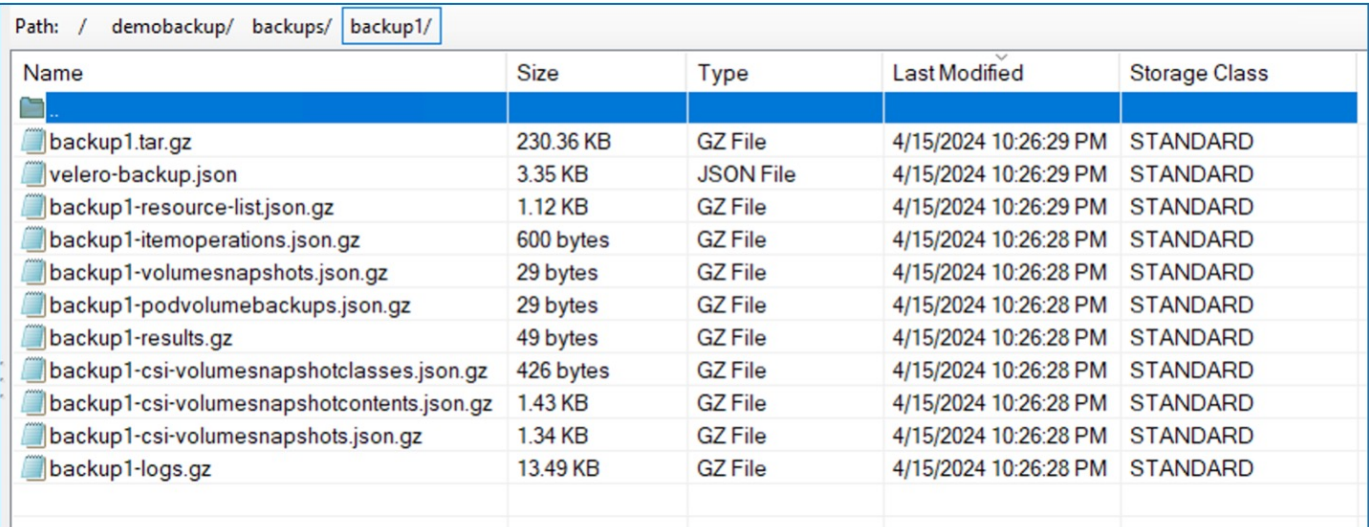

### **Creazione di backup pianificati per le VM in OpenShift Virtualization**

Per creare backup in base a una pianificazione, è necessario creare una pianificazione CR. La pianificazione è semplicemente un'espressione Cron che consente di specificare l'ora in cui si desidera creare il backup. Un esempio di yaml per creare una pianificazione CR.

```
apiVersion: velero.io/v1
kind: Schedule
metadata:
    name: <schedule>
    namespace: openshift-adp
spec:
  schedule: 0 \t 7 \t * *  template:
      hooks: {}
      includedNamespaces:
      - <namespace>
      storageLocation: velero-demo-1
      defaultVolumesToFsBackup: true
      ttl: 720h0m0s
```
Cron Expression 0 7 \* \* \* significa che ogni giorno verrà creato un backup alle 7:00:00. Vengono inoltre specificati gli spazi dei nomi da includere nel backup e la posizione di archiviazione per il backup. Quindi, invece di un CR di backup, il CR di pianificazione viene utilizzato per creare un backup all'ora e alla frequenza specificate.

Una volta creata, la pianificazione viene attivata.

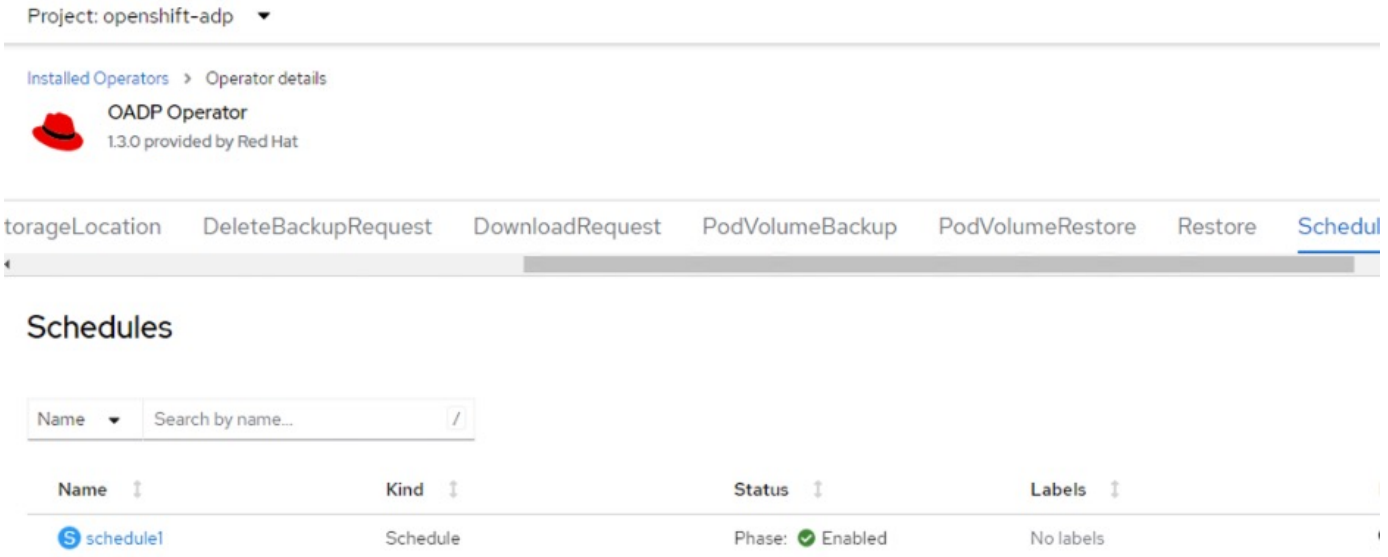

I backup verranno creati in base a questa pianificazione e possono essere visualizzati dalla scheda Backup.

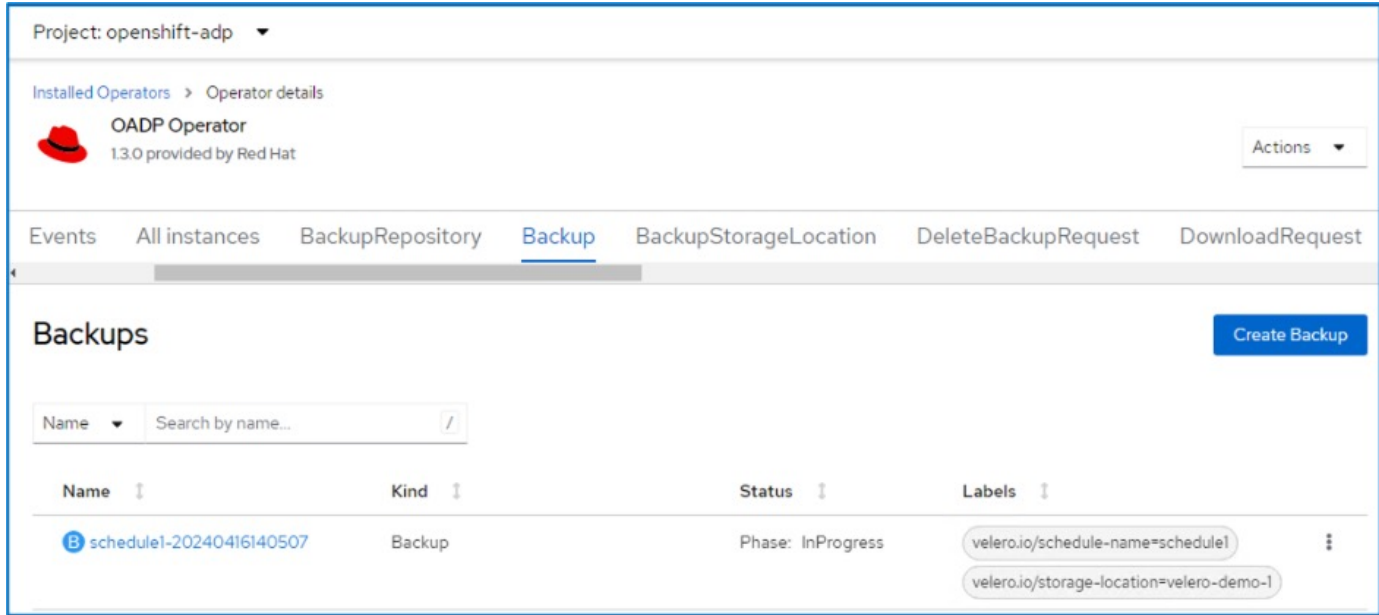

# <span id="page-16-0"></span>**Ripristinare una VM da un backup**

### **Prerequisiti**

Per eseguire il ripristino da un backup, supponiamo che lo spazio dei nomi in cui esisteva la macchina virtuale sia stato eliminato accidentalmente.

#### **Ripristinare nello stesso namespace**

restorePVs: true

Per eseguire il ripristino dal backup appena creato, è necessario creare una risorsa personalizzata di ripristino (CR). Dobbiamo fornirgli un nome, fornire il nome del backup da cui eseguire il ripristino e impostare su true. È possibile impostare parametri aggiuntivi come illustrato nella ["documentazione"](https://docs.openshift.com/container-platform/4.14/backup_and_restore/application_backup_and_restore/backing_up_and_restoring/restoring-applications.html). Fare clic sul pulsante Crea.

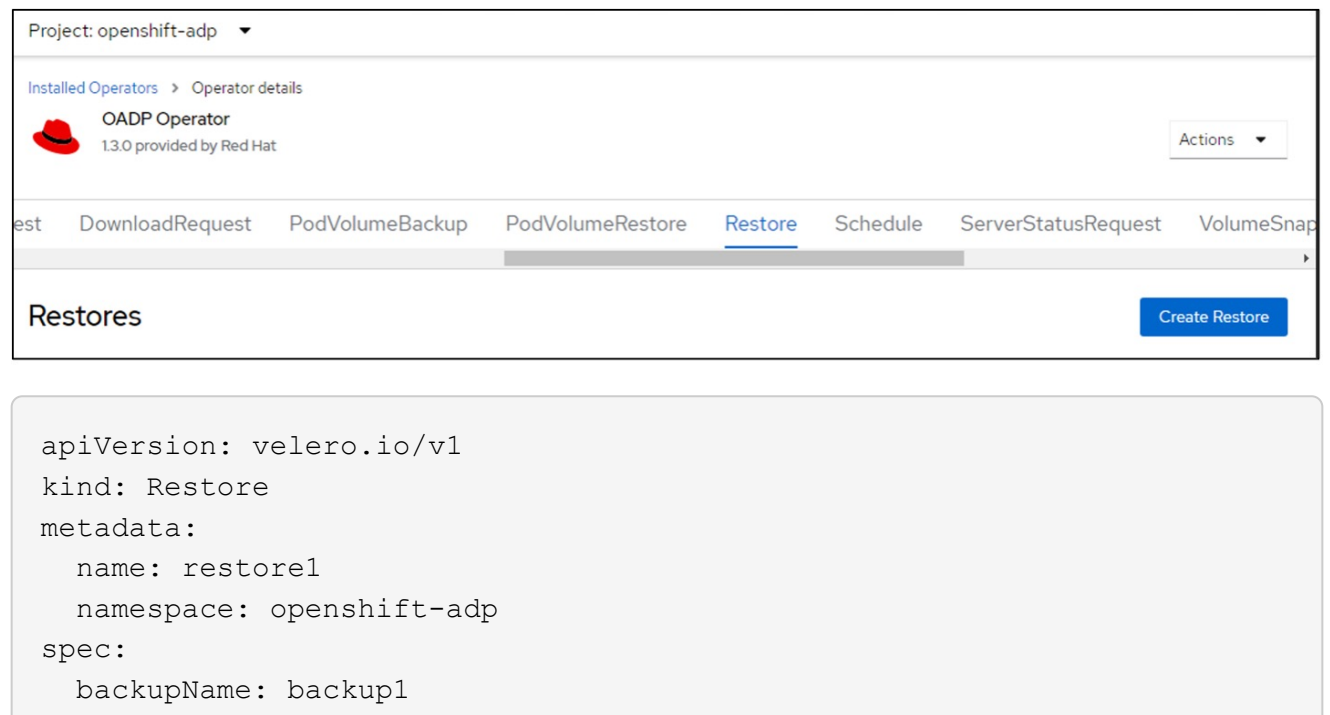

Quando la fase è completata, è possibile vedere che le macchine virtuali sono state ripristinate allo stato in cui è stato acquisito lo snapshot. (Se il backup è stato creato quando la VM era in esecuzione, ripristinando la VM dal backup si avvia la VM ripristinata e la si porta in esecuzione). La VM viene ripristinata nello stesso namespace.

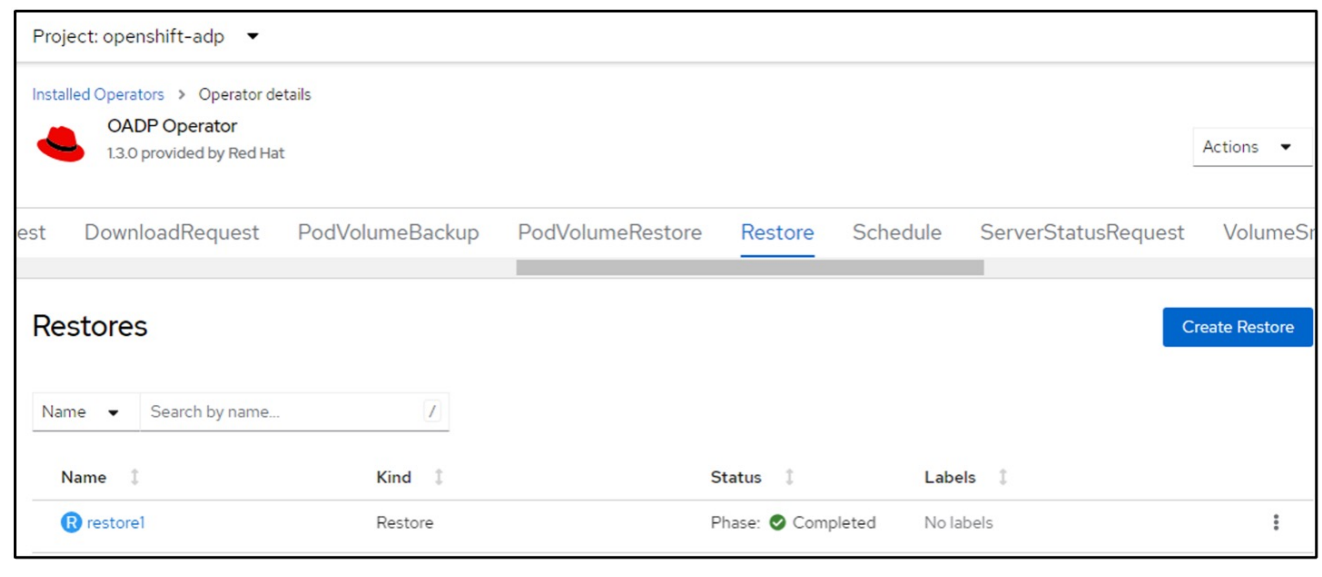

Per ripristinare la macchina virtuale in uno spazio dei nomi diverso, è possibile fornire un namespaceMapping nella definizione yaml di Restore CR.

Il seguente file yaml di esempio crea un Restore CR per ripristinare una VM e i relativi dischi nello spazio dei nomi virtual-machine-demo quando il backup è stato eseguito nello spazio dei nomi virtual-machine.

```
apiVersion: velero.io/v1
kind: Restore
metadata:
    name: restore-to-different-ns
    namespace: openshift-adp
spec:
    backupName: backup
    restorePVs: true
    includedNamespaces:
    - virtual-machines-demo
    namespaceMapping:
      virtual-machines-demo: virtual-machines
```
Quando la fase è completata, è possibile vedere che le macchine virtuali sono state ripristinate allo stato in cui è stato acquisito lo snapshot. (Se il backup è stato creato quando la VM era in esecuzione, ripristinando la VM dal backup si avvia la VM ripristinata e la si porta in esecuzione). La VM viene ripristinata in uno spazio dei nomi diverso, come specificato in yaml.

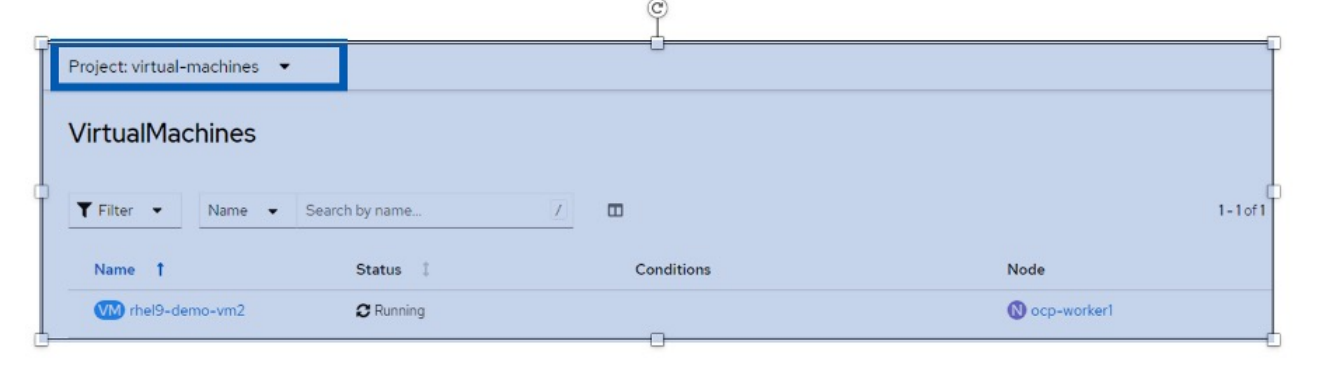

#### **Ripristinare in una classe di archiviazione diversa**

Velero fornisce una capacità generica di modificare le risorse durante il ripristino specificando le patch json. Le patch json vengono applicate alle risorse prima di essere ripristinate. Le patch json sono specificate in una configmap e la configmap è referenziata nel comando restore. Questa funzione consente di eseguire il ripristino utilizzando una classe di archiviazione diversa.

Nell'esempio seguente, la macchina virtuale, in fase di creazione, utilizza ontap-nas come classe di storage per i dischi. Viene creato un backup della macchina virtuale denominata Backup1.

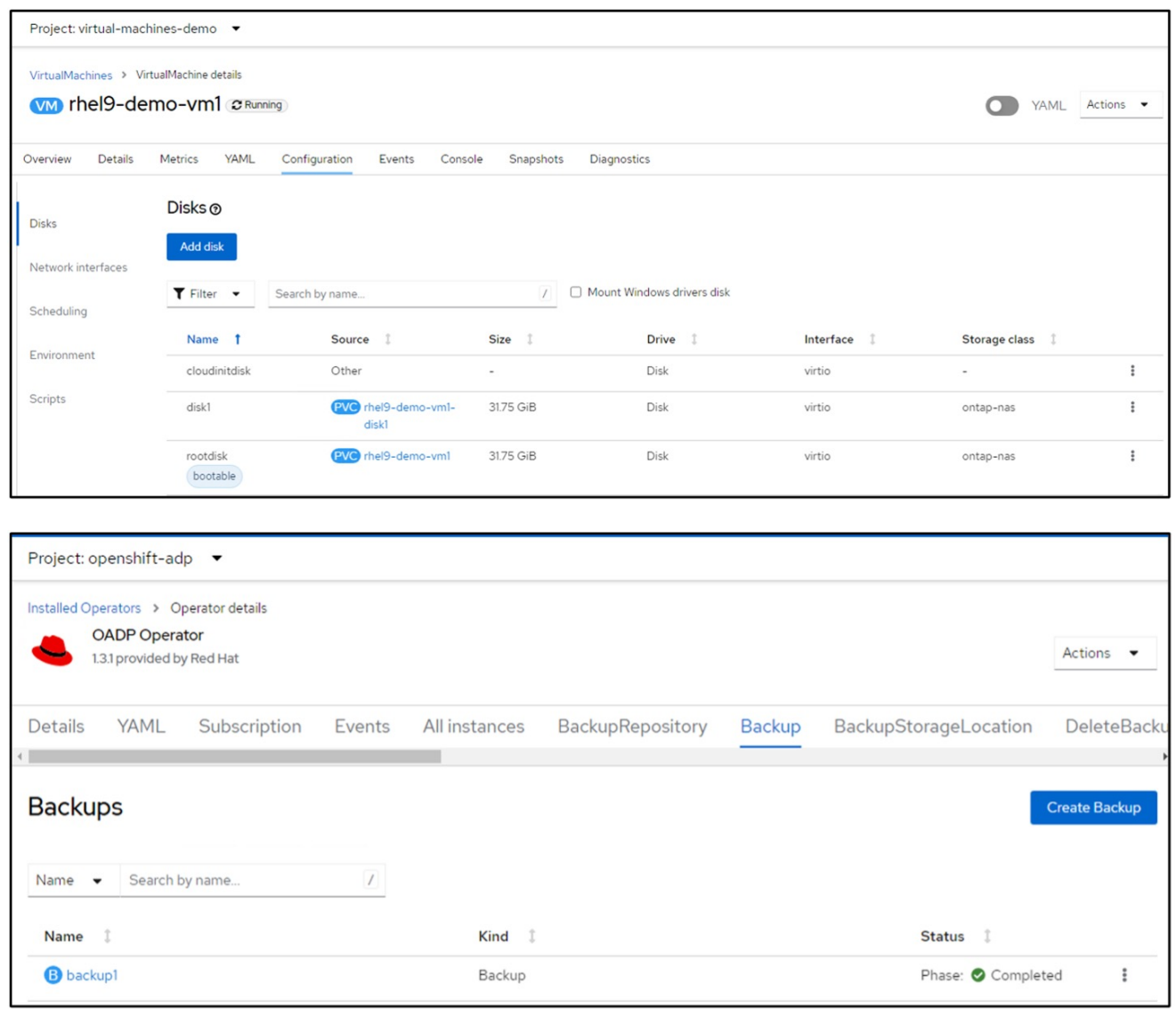

Simula la perdita della macchina virtuale eliminando la macchina virtuale.

Per ripristinare la macchina virtuale utilizzando una classe di storage diversa, ad esempio ontap-nas-eco storage, devi effettuare i due seguenti passaggi:

#### **Passo 1**

Creare una mappa di configurazione (console) nello spazio dei nomi openshift-adp come segue: Inserisci i dettagli come mostrato nella schermata: Selezionare spazio dei nomi : openshift-adp Nome: Change-storage-class-config (può essere qualsiasi nome)

Chiave: Change-storage-class-config.yaml: Valore:

```
version: v1
      resourceModifierRules:
      - conditions:
            groupResource: persistentvolumeclaims
            resourceNameRegex: "^rhel*"
            namespaces:
            - virtual-machines-demo
        patches:
        - operation: replace
          path: "/spec/storageClassName"
          value: "ontap-nas-eco"
```
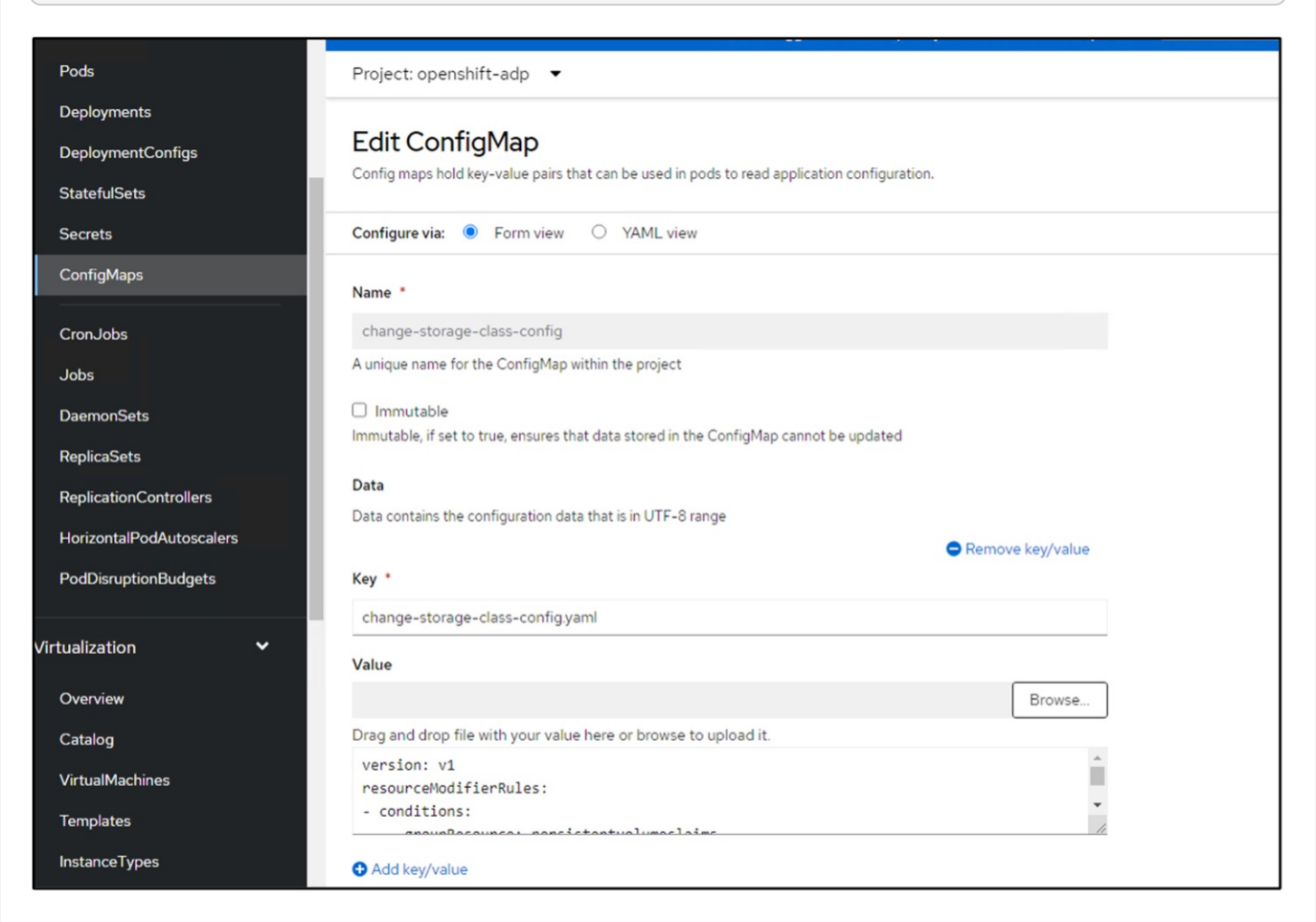

L'oggetto della mappa di configurazione risultante dovrebbe essere simile al seguente (CLI):

```
# kubectl describe cm/change-storage-class-config -n openshift-
adp
Name:
              change-storage-class-config
Namespace:
              openshift-adp
              velero.io/change-storage-class=RestoreItemAction
Labels:
              velero.io/plugin-config=
Annotations:
              <none>Data
== == =change-storage-class-config.yaml:
---version: v1
resourceModifierRules:
- conditions:
     groupResource: persistentvolumeclaims
     resourceNameRegex: "^rhel*"
     namespaces:
     - virtual-machines-demo
  patches:
  - operation: replace
    path: "/spec/storageClassName"
    value: "ontap-nas-eco"
BinaryData
====Events: < none>
```
Questa mappa di configurazione applicherà la regola del modificatore di risorse quando viene creato il ripristino. Verrà applicata una patch per sostituire il nome della classe storage in ontap-nas-eco per tutte le richieste di volume persistenti a partire da rhel.

#### **Passo 2**

Per ripristinare la macchina virtuale, utilizzare il seguente comando dall'interfaccia CLI di Velero:

#velero restore create restore1 --from-backup backup1 --resource -modifier-configmap change-storage-class-config -n openshift-adp

La macchina virtuale viene ripristinata con lo stesso namespace con i dischi creati utilizzando la classe storage ontap-nas-eco.

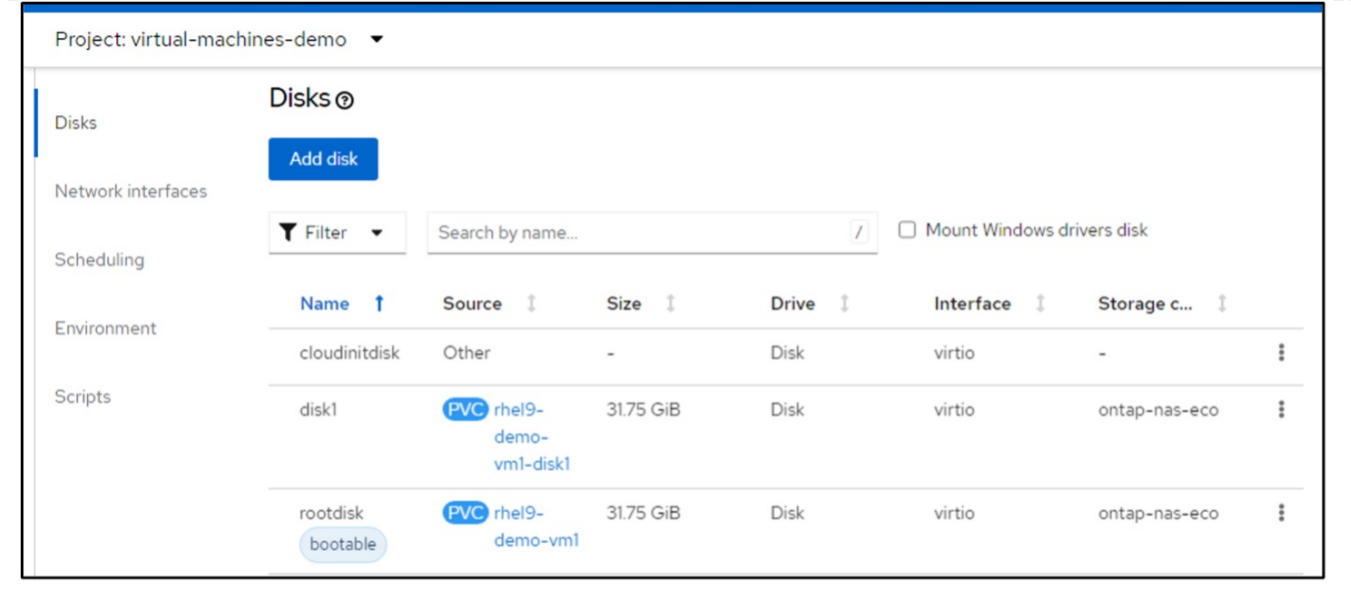

# <span id="page-22-0"></span>**Eliminazione di backup e ripristini mediante Velero**

### **Eliminazione di un backup**

È possibile eliminare una CR di backup senza eliminare i dati di archiviazione oggetti utilizzando lo strumento CLI OC.

oc delete backup <br/>backup CR\_name> -n <velero\_namespace>

Se si desidera eliminare la CR di backup ed eliminare i dati di archiviazione degli oggetti associati, è possibile farlo utilizzando lo strumento CLI Velero.

Scaricare l'interfaccia CLI come indicato nelle istruzioni nella ["Documentazione Velero"](https://velero.io/docs/v1.3.0/basic-install/#install-the-cli).

Eseguire il seguente comando delete utilizzando l'interfaccia CLI di Velero

velero backup delete <br/>backup CR\_name> -n <velero\_namespace>

È inoltre possibile eliminare il ripristino CR utilizzando l'interfaccia CLI Velero

velero restore delete restore --namespace openshift-adp

È possibile utilizzare il comando oc e l'interfaccia utente per eliminare la CR di ripristino

oc delete backup <br/>backup\_CR\_name> -n <velero\_namespace>

#### **Informazioni sul copyright**

Copyright © 2024 NetApp, Inc. Tutti i diritti riservati. Stampato negli Stati Uniti d'America. Nessuna porzione di questo documento soggetta a copyright può essere riprodotta in qualsiasi formato o mezzo (grafico, elettronico o meccanico, inclusi fotocopie, registrazione, nastri o storage in un sistema elettronico) senza previo consenso scritto da parte del detentore del copyright.

Il software derivato dal materiale sottoposto a copyright di NetApp è soggetto alla seguente licenza e dichiarazione di non responsabilità:

IL PRESENTE SOFTWARE VIENE FORNITO DA NETAPP "COSÌ COM'È" E SENZA QUALSIVOGLIA TIPO DI GARANZIA IMPLICITA O ESPRESSA FRA CUI, A TITOLO ESEMPLIFICATIVO E NON ESAUSTIVO, GARANZIE IMPLICITE DI COMMERCIABILITÀ E IDONEITÀ PER UNO SCOPO SPECIFICO, CHE VENGONO DECLINATE DAL PRESENTE DOCUMENTO. NETAPP NON VERRÀ CONSIDERATA RESPONSABILE IN ALCUN CASO PER QUALSIVOGLIA DANNO DIRETTO, INDIRETTO, ACCIDENTALE, SPECIALE, ESEMPLARE E CONSEQUENZIALE (COMPRESI, A TITOLO ESEMPLIFICATIVO E NON ESAUSTIVO, PROCUREMENT O SOSTITUZIONE DI MERCI O SERVIZI, IMPOSSIBILITÀ DI UTILIZZO O PERDITA DI DATI O PROFITTI OPPURE INTERRUZIONE DELL'ATTIVITÀ AZIENDALE) CAUSATO IN QUALSIVOGLIA MODO O IN RELAZIONE A QUALUNQUE TEORIA DI RESPONSABILITÀ, SIA ESSA CONTRATTUALE, RIGOROSA O DOVUTA A INSOLVENZA (COMPRESA LA NEGLIGENZA O ALTRO) INSORTA IN QUALSIASI MODO ATTRAVERSO L'UTILIZZO DEL PRESENTE SOFTWARE ANCHE IN PRESENZA DI UN PREAVVISO CIRCA L'EVENTUALITÀ DI QUESTO TIPO DI DANNI.

NetApp si riserva il diritto di modificare in qualsiasi momento qualunque prodotto descritto nel presente documento senza fornire alcun preavviso. NetApp non si assume alcuna responsabilità circa l'utilizzo dei prodotti o materiali descritti nel presente documento, con l'eccezione di quanto concordato espressamente e per iscritto da NetApp. L'utilizzo o l'acquisto del presente prodotto non comporta il rilascio di una licenza nell'ambito di un qualche diritto di brevetto, marchio commerciale o altro diritto di proprietà intellettuale di NetApp.

Il prodotto descritto in questa guida può essere protetto da uno o più brevetti degli Stati Uniti, esteri o in attesa di approvazione.

LEGENDA PER I DIRITTI SOTTOPOSTI A LIMITAZIONE: l'utilizzo, la duplicazione o la divulgazione da parte degli enti governativi sono soggetti alle limitazioni indicate nel sottoparagrafo (b)(3) della clausola Rights in Technical Data and Computer Software del DFARS 252.227-7013 (FEB 2014) e FAR 52.227-19 (DIC 2007).

I dati contenuti nel presente documento riguardano un articolo commerciale (secondo la definizione data in FAR 2.101) e sono di proprietà di NetApp, Inc. Tutti i dati tecnici e il software NetApp forniti secondo i termini del presente Contratto sono articoli aventi natura commerciale, sviluppati con finanziamenti esclusivamente privati. Il governo statunitense ha una licenza irrevocabile limitata, non esclusiva, non trasferibile, non cedibile, mondiale, per l'utilizzo dei Dati esclusivamente in connessione con e a supporto di un contratto governativo statunitense in base al quale i Dati sono distribuiti. Con la sola esclusione di quanto indicato nel presente documento, i Dati non possono essere utilizzati, divulgati, riprodotti, modificati, visualizzati o mostrati senza la previa approvazione scritta di NetApp, Inc. I diritti di licenza del governo degli Stati Uniti per il Dipartimento della Difesa sono limitati ai diritti identificati nella clausola DFARS 252.227-7015(b) (FEB 2014).

#### **Informazioni sul marchio commerciale**

NETAPP, il logo NETAPP e i marchi elencati alla pagina<http://www.netapp.com/TM> sono marchi di NetApp, Inc. Gli altri nomi di aziende e prodotti potrebbero essere marchi dei rispettivi proprietari.